Extension ChingClasse pour Chrome

Cette extension remplace l'application ChingLink pour Android : premier avantage, elle peut être installée tout ordinateur :

\* Sur un ordinateur de bureau ou portable, installez le navigateur Chrome et l'extension **ChingClasse** 

\* Sur un appareil Android, installez le navigateur Kiwi et suivez les indications ci-dessous :

\* Sur un iPhone ou un iPad, installer le navigateur Orion et suivez le indications ci-dessous :

Elle permet de télécharger l'ensemble des feuilles d'exercices que vous avez créées sur ChingMath et de les placer dans le cache de votre navigateur : ainsi, une fois les fichiers chargés, l'extension peut être utilisée hors-ligne.

Toutes les feuilles, dont vous avez au moins publié l'énoncé, sont accessibles via cette extension. Par exemple, à l'aide d'une tablette laissée à disposition de la classe, les élèves peuvent naviguer dans vos feuilles d'exercices et étudier/comparer la correction.

Pour les exercices qui n'ont pas eu la correction publiée, un lecteur de QR-code est lancé et seul le QR-code présenté par l'enseignant permettra d'afficher la correction : vous restez mettre du moment où les élèves (ou un élève en particulier) peut accéder aux corrections d'exercices

1- Ajouter un enseignant:

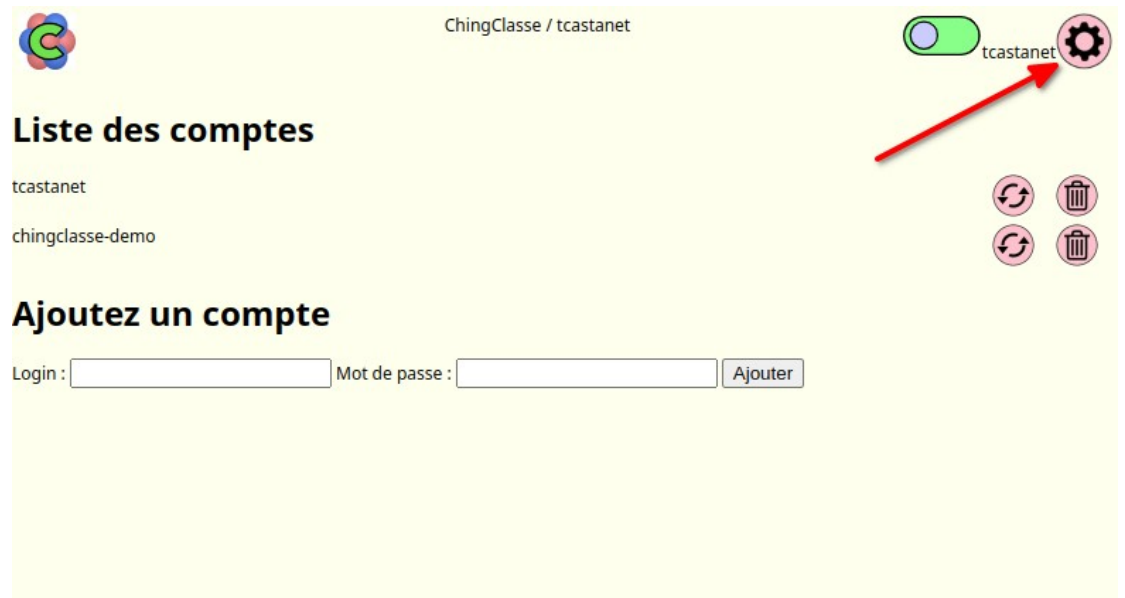

2- Parcourir vos feuilles d'exercices

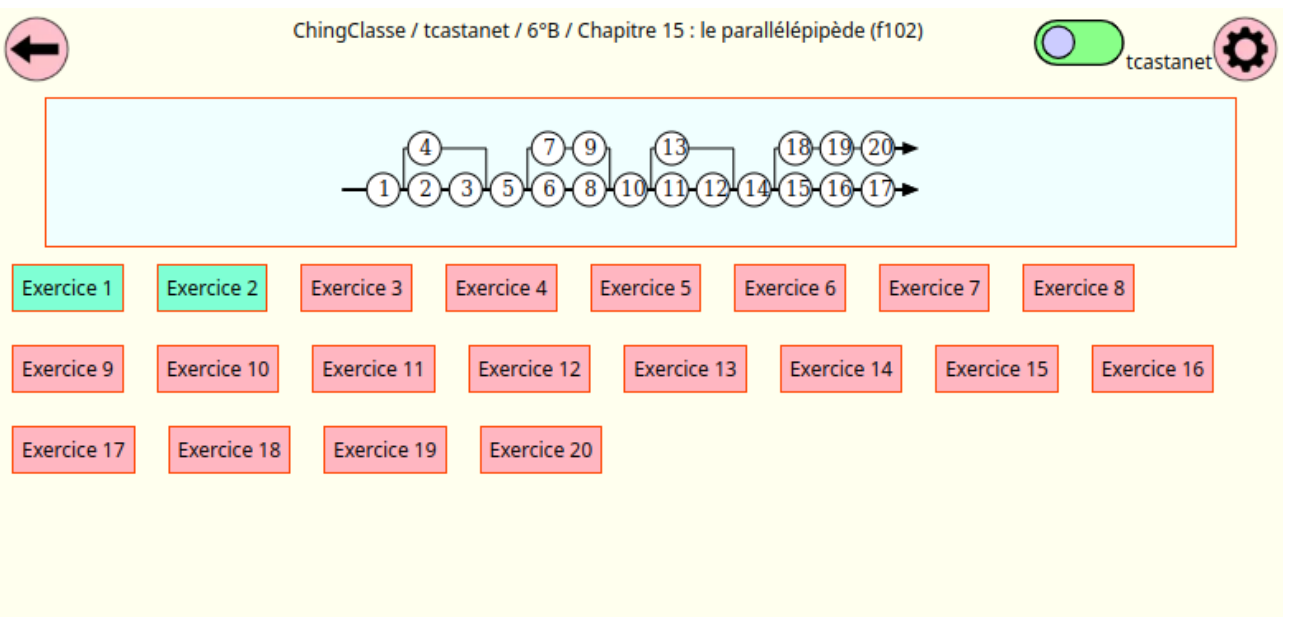

- 3- Accéder à une correction non publiée via le QR-code de l'enseignant
- a- Demander l'ouverture de la corrections

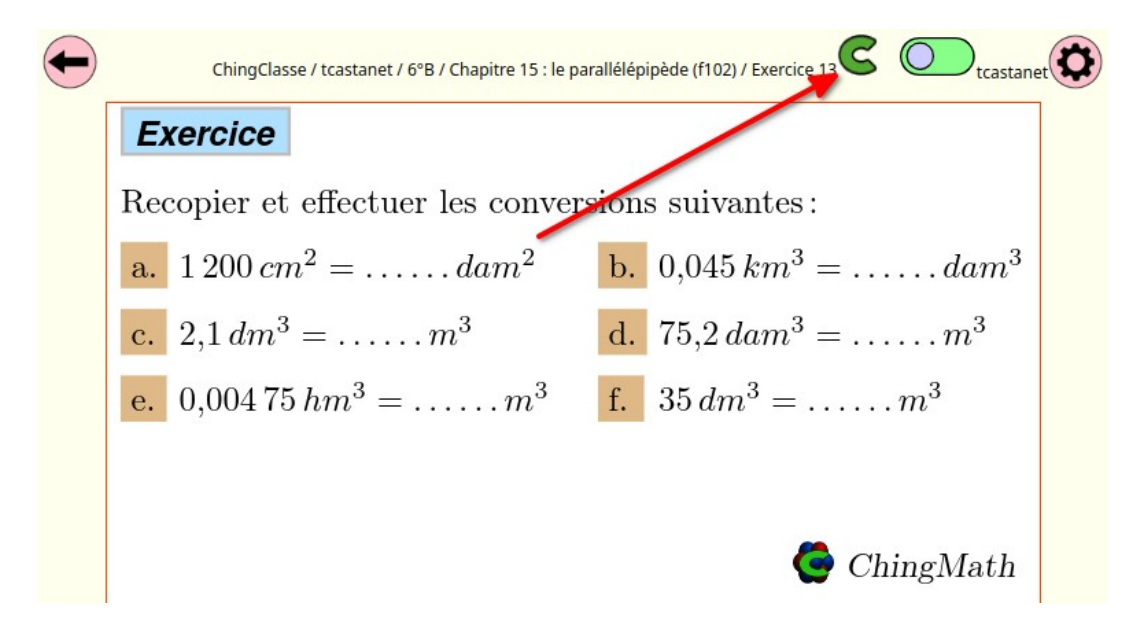

b- Montrer le QR-code pour autoriser l'affichage de la correction

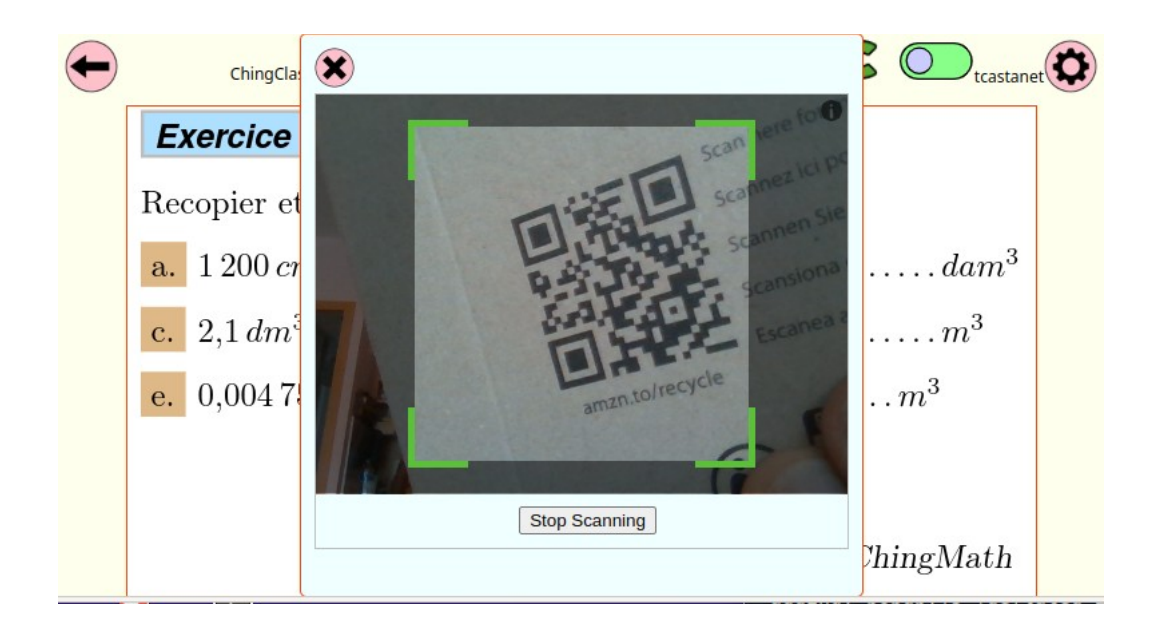